## **Undo and History**

DGLux5 stores a history of up to 100 changes that you make in your project in a single session. If you close the browser and then reopen it, the history from the previous session is lost.

The history stores all operations, including:

- Changes to properties
- Changes to dataflow
- Addition and removal of widgets
- Tool operations
- Changes to symbols

## **Use the Undo and Redo Commands**

To undo and redo operations, do one of the following:

- Choose Edit > Undo or Edit > Redo.
- In the Quick Access panel, click the **Undo** or **Redo** button.
- Use the Undo and Redo keyboard shortcuts.

If there is no history or you have reached the first record of the history, the command is greyed out.

**Previous: Project Permissions** 

**Next: Snapping** 

From:

https://wiki.dglogik.com/ - DGLogik

Permanent link:

https://wiki.dglogik.com/dglux5 wiki:workspace and workflow:undo and history:home

Last update: 2021/09/20 14:51

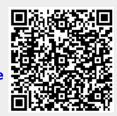